# Nutrition During Pregnancy

# August 17th, 2022 11:00-13:00

This session provides a general overview of nutrition during pregnancy. It is aimed to assist health workers to provide nutrition in pregnancy information to their CPNP clients. Topics include: healthy eating during pregnancy, weight gain during pregnancy, important nutrients in pregnancy, and food safety.

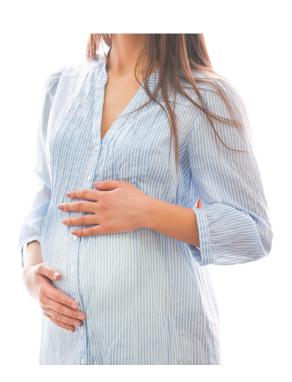

#### Learning Outcomes:

- Understanding nutrition's role before/during/after pregnancy
- Develop a basic understanding of the roles and sources of key nutrients during pregnancy
- Gather resources for distributions to patients/clients to use throughout pregnancy

## Speakers:

Hailey Josephson is a fifth year science student studying at the University of Alberta. She is finishing up her Bachelors of Science with Dietetics Specialization. Hailey is currently working on her population and community health rotation with the First Nations and Inuit Health Branch. Hailey comes from Gibsons, British Columbia and is a member of Snuneymuxw First Nations.

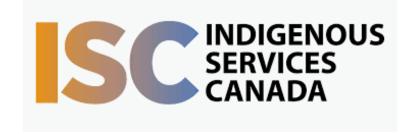

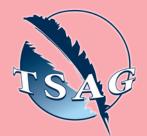

Target Audience: CPNP workers in First Nations communities

Please register for session at: <a href="http://www.FNTN.CA">http://www.FNTN.CA</a>

To access this session from zoom:

<a href="https://fntn.zoom.us/join">https://fntn.zoom.us/join</a>

Meeting ID: 824 0272 9359

Passcode: 726868

To access this session from an audio line:
1-587-328-1099
Meeting ID: 824 0272 9359

Passcode: 726868

First Nations
Telehealth Network

<u>WWW.FNTN.CA</u>

1.888.999.3356

<u>VCHELP@FNTN.CA</u>

#### To join via internet browser

- Please click the link below to join the webinar: <u>https://fntn.zoom.us/join</u>
- 2. Enter Meeting ID: 824 0272 9359
- 3. Passcode: 726868
- 4. Click the option "click here" (See image below)

Launching...

Please click Open Zoom Meetings if you see the system dialog.

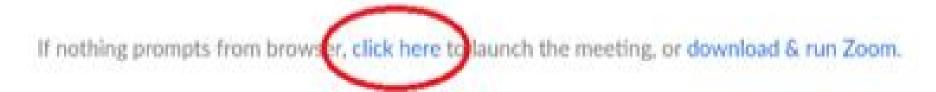

5. Another option will show up on the bottom, please click "join from your browser" (See image below)

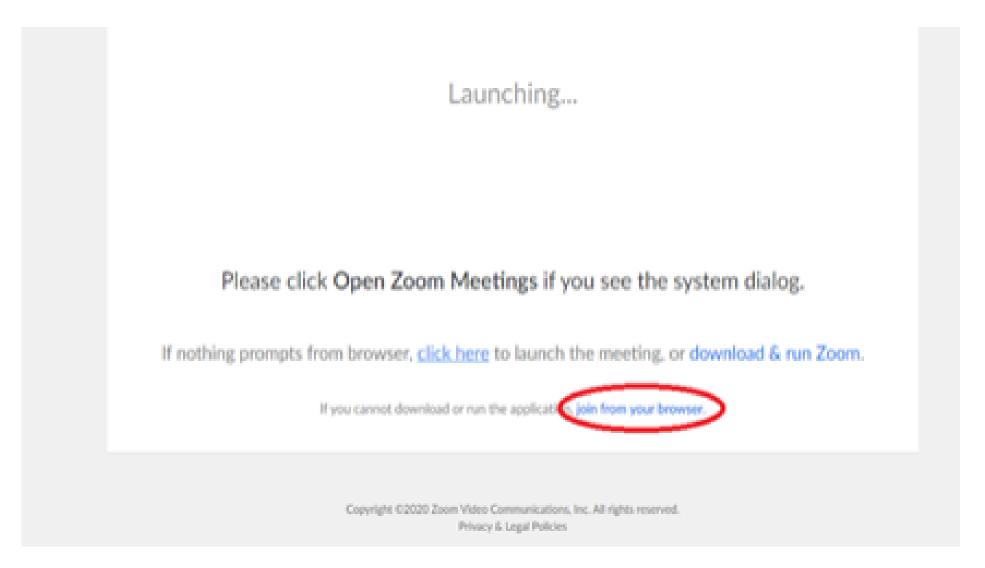

6. You will now join the webinar, by default all attendees of the webinar are muted.

### To join Via Zoom apps:

1. Please click the link below to join the webinar:

https://fntn.zoom.us/join

- 2. Enter Meeting ID: 824 0272 9359
- 3. Passcode: 726868
- 4. Choose "download and run Zoom"
- 5. An executable file will be download, please run the file
- 6. After the file has been installed, you will be ask to enter your "email" and your "name"
- 7. You will now join the webinar, by default all attendees of the webinar are muted.